## **1. Трехмерная графика и ее реализация в пакете MATLAB**

Команда **plot3** : Построение линий и точек в трехмерном пространстве

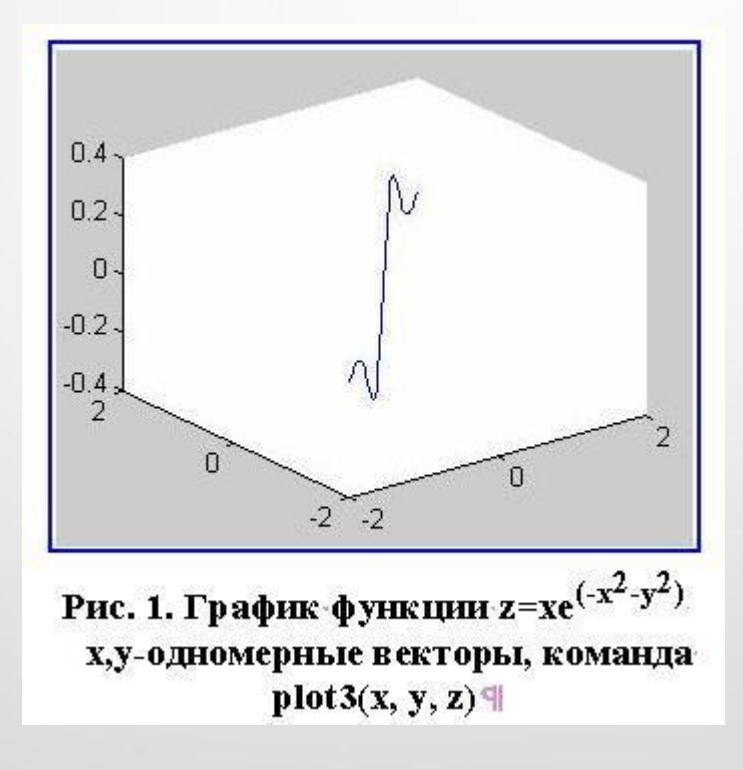

#### Команда **meshgrid**: Формирование двумерных массивов X и Y

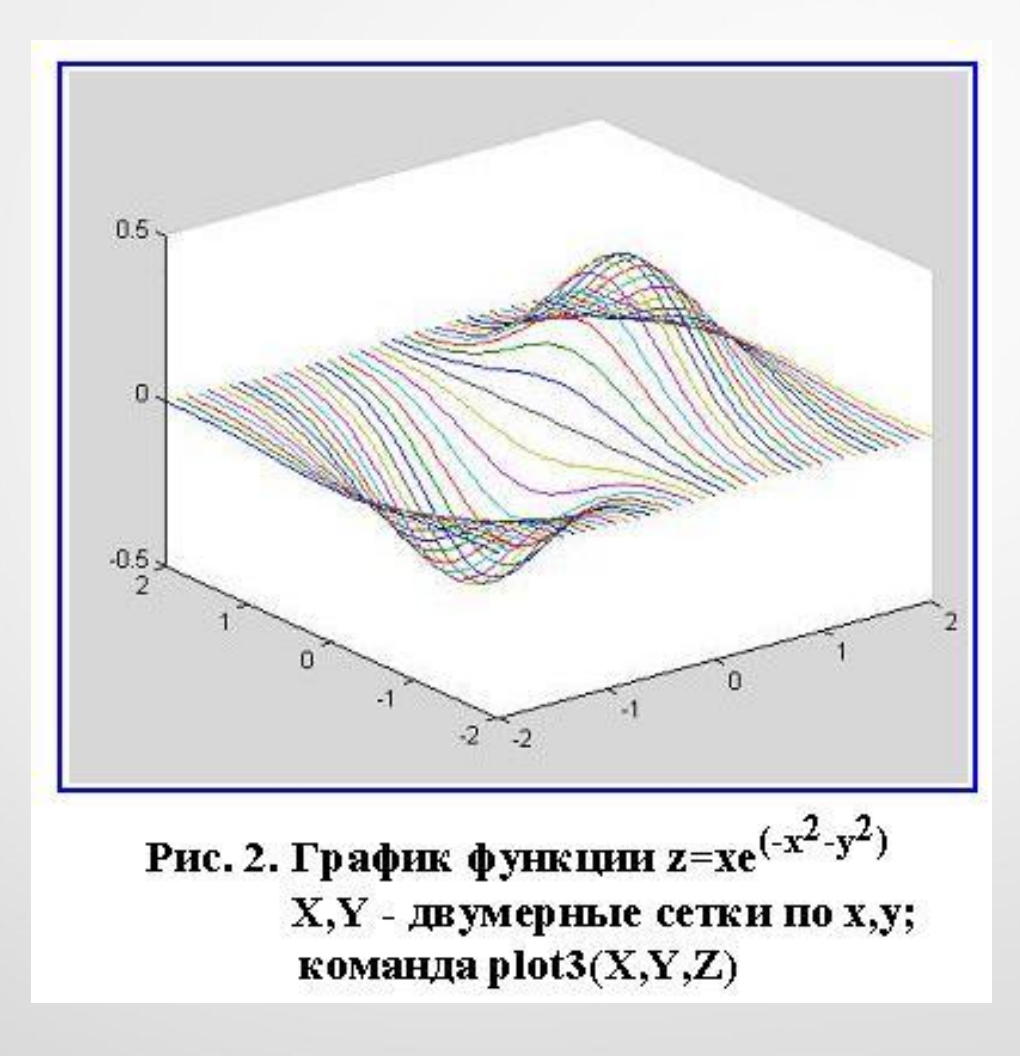

### Команды **MESH,MESHC,MESHZ:**Трехмерная сетчатая поверхность

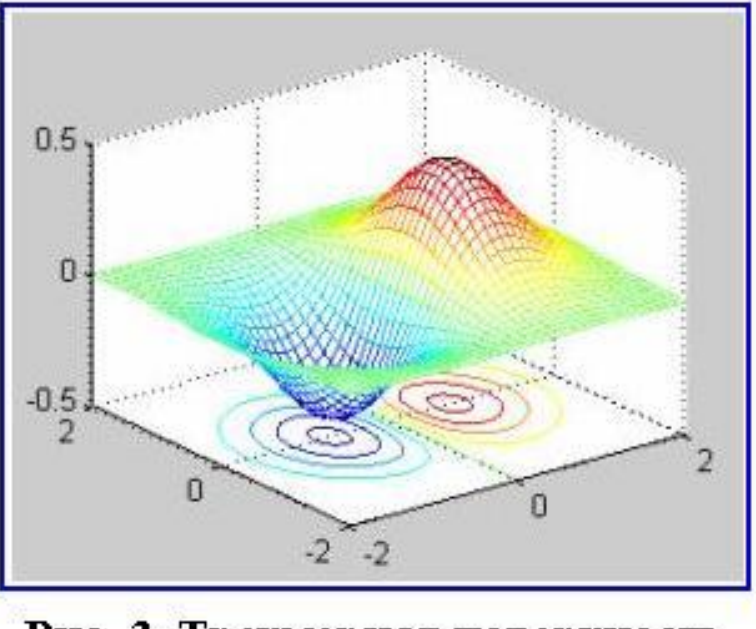

Рис. 3. Трехмерная поверхность функции  $z=xe^{(-x^2-y^2)}$  с проекциями линии постоянного уровня.

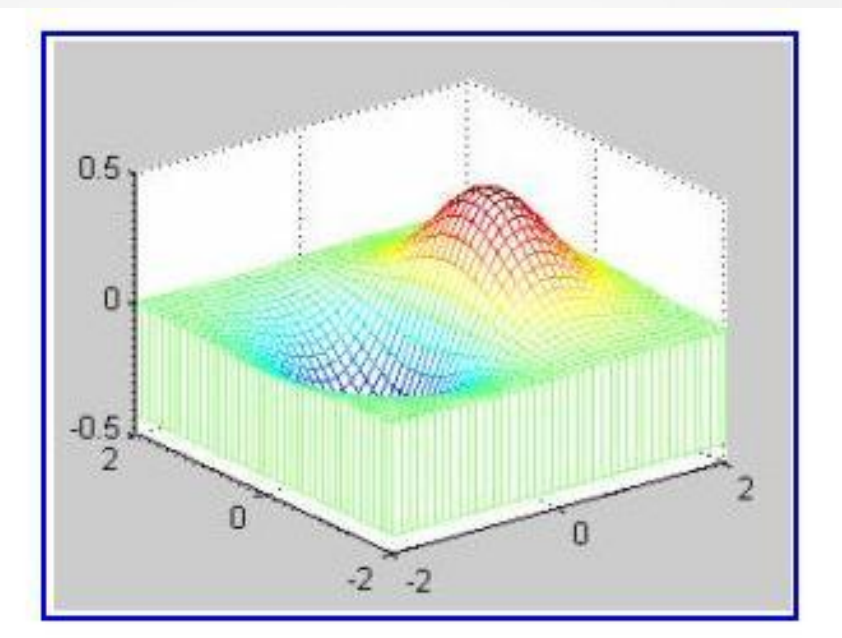

Рис. 4. Трехмерная поверхность функции z=xe<sup>(-x<sup>2</sup>-y<sup>2</sup>)</sup> с пьедесталом отсчета  $meshz(X, Y, Z)$ 

#### Команда **SURF,SURFC** :Затененная сетчатая поверхность

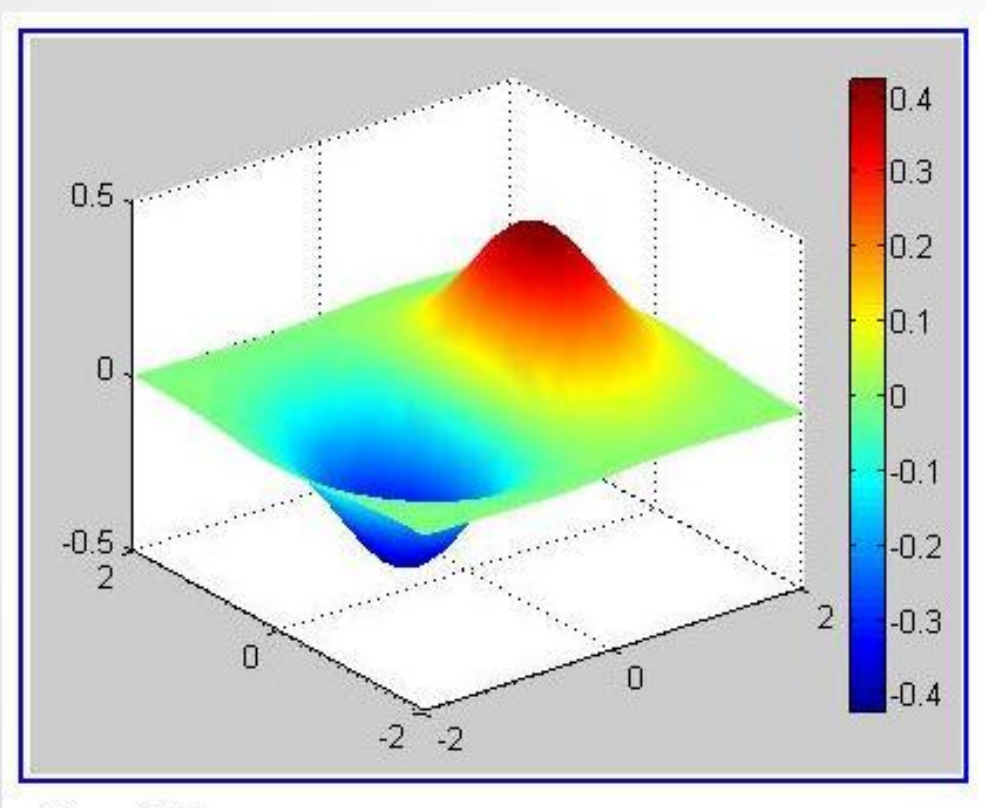

Рис. 5. Трехмерная затененная поверхность функции  $z=x e^{(-x^2-y^2)}$ со шкалой затененности

#### Команда **SURFL**: Затененная поверхность с подсветкой

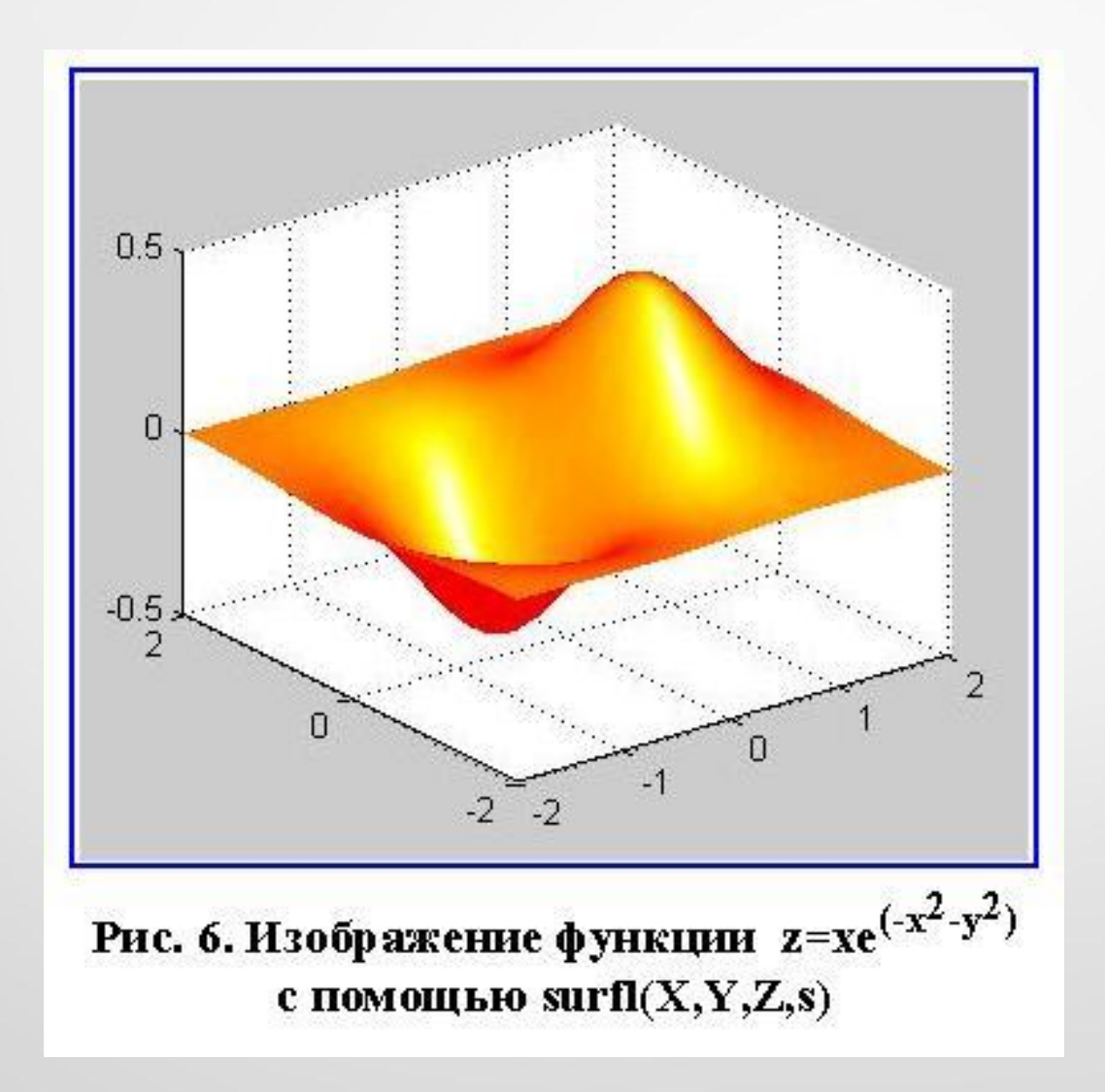

## **2. Графика для функций трех**  функция slice: сечения функции от трестере о<del>в</del>ных

### $\Omega$  $\frac{-2}{2}$  $\overline{2}$  $\overline{1}$  $\Box$  $-2$   $-2$

Рис. 1. Представление зависимости  $V = xe^{(x^2 - y^2 - z^2)}$  с помощью функции slice

### **3. Линии уровня**

функция CONTOUR - Изображение линий уровня для трехмерной поверхности

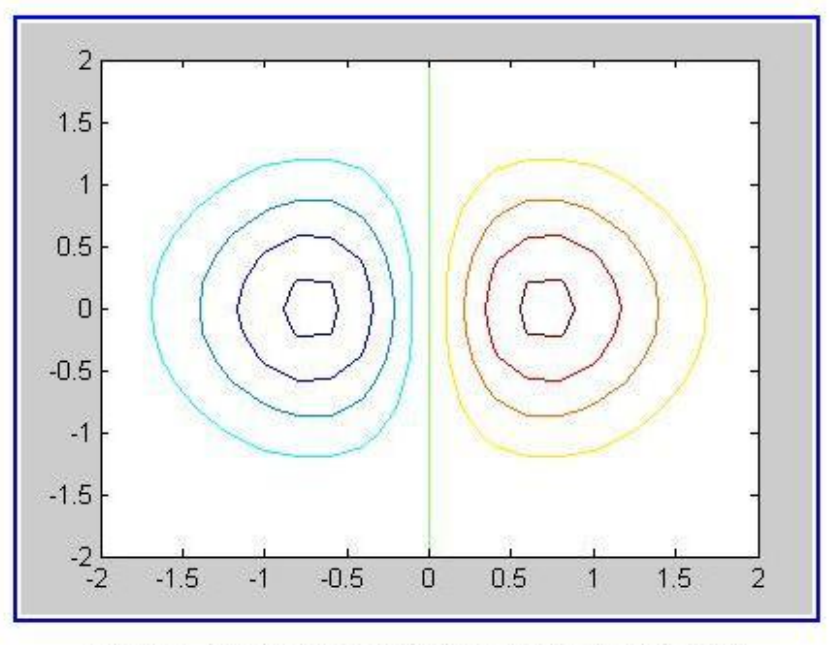

Рис. 1. Линии уровня для поверхности  $z = xe^{-x^{2}-y^{2}}$ , команда contour

# **4. Поле градиентов функции**

функция **QUIVER**: Поле градиентов функции

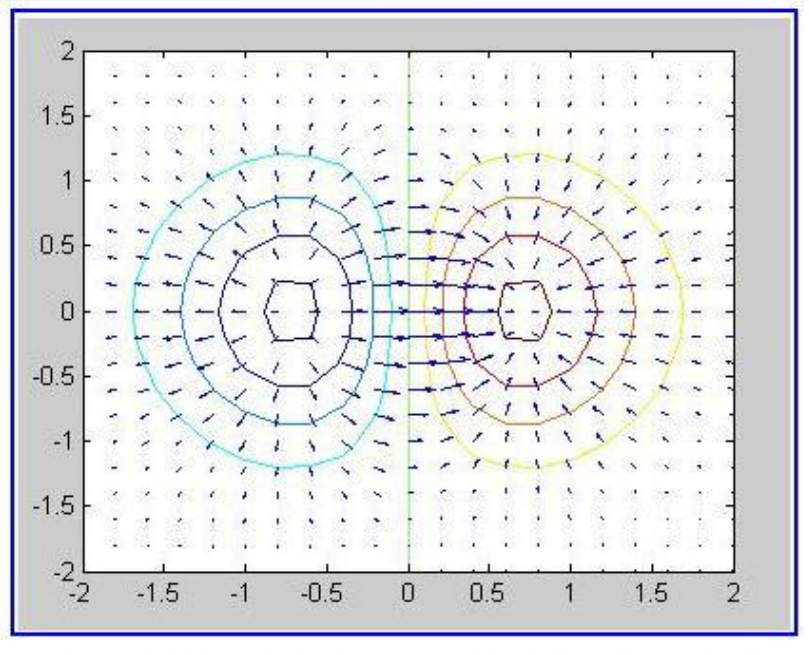

Рис. 1. Поле направлений для поверхности  $z = xe^{-x^2/2 - y^2/2}$ : функция quiver

### 5. Графика на неравномерной сетке

Функции для работы с разбросанными данными Задача 1. Задача триангуляции Триангуляция Делоне функция delaunay и функция triplot

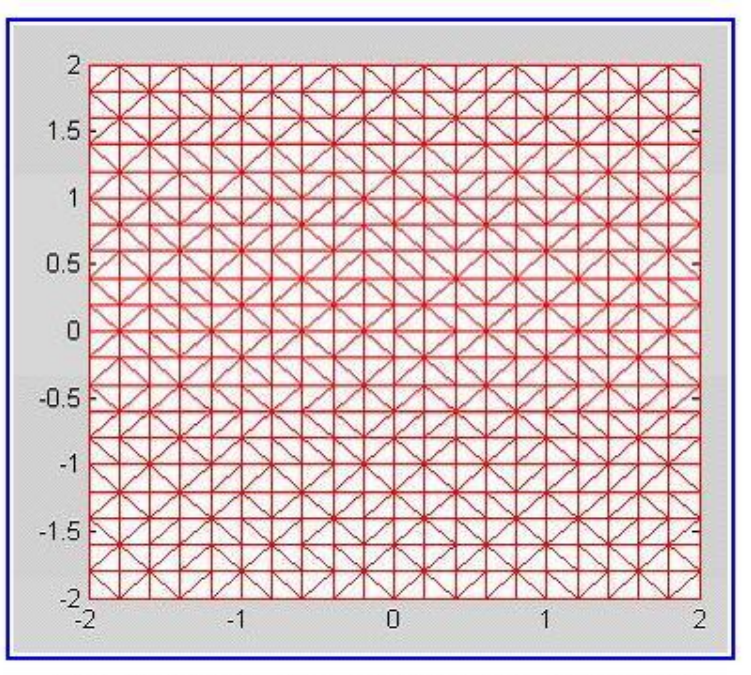

Рис. 1. Триангуляция Делоне функции  $V = xe^{(-x^2 + y^2 + z^2)}$ для равномерной сетки Задача 2. Собственно визуализация функции на нерегулярной сетке функция **trimesh**, или функция **trisurf**

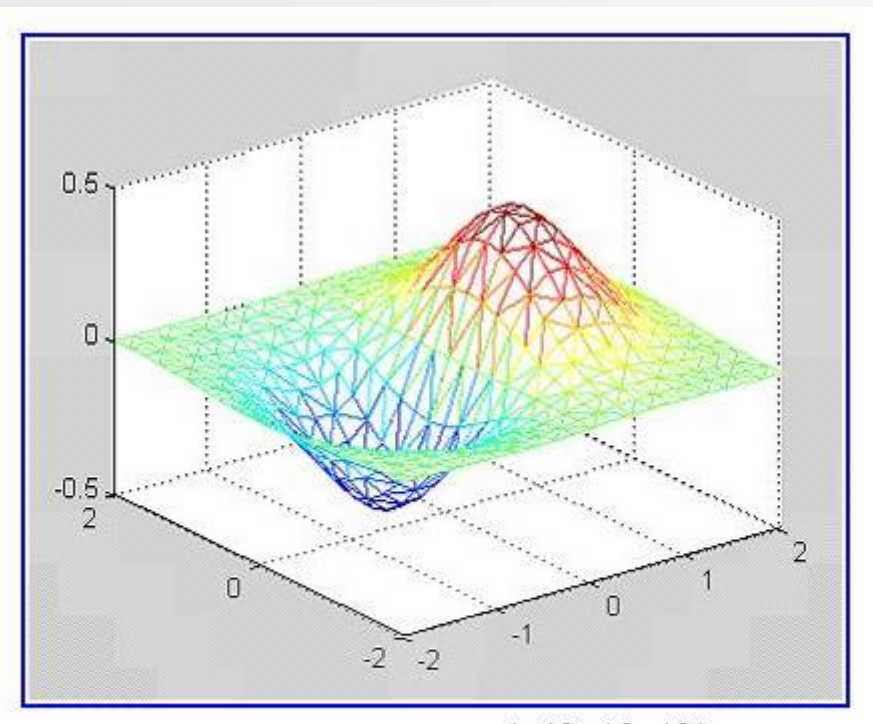

Рис. 2. График V=xe<sup>(-x^2-y^2-z^2</sup>), использование функции trimesh

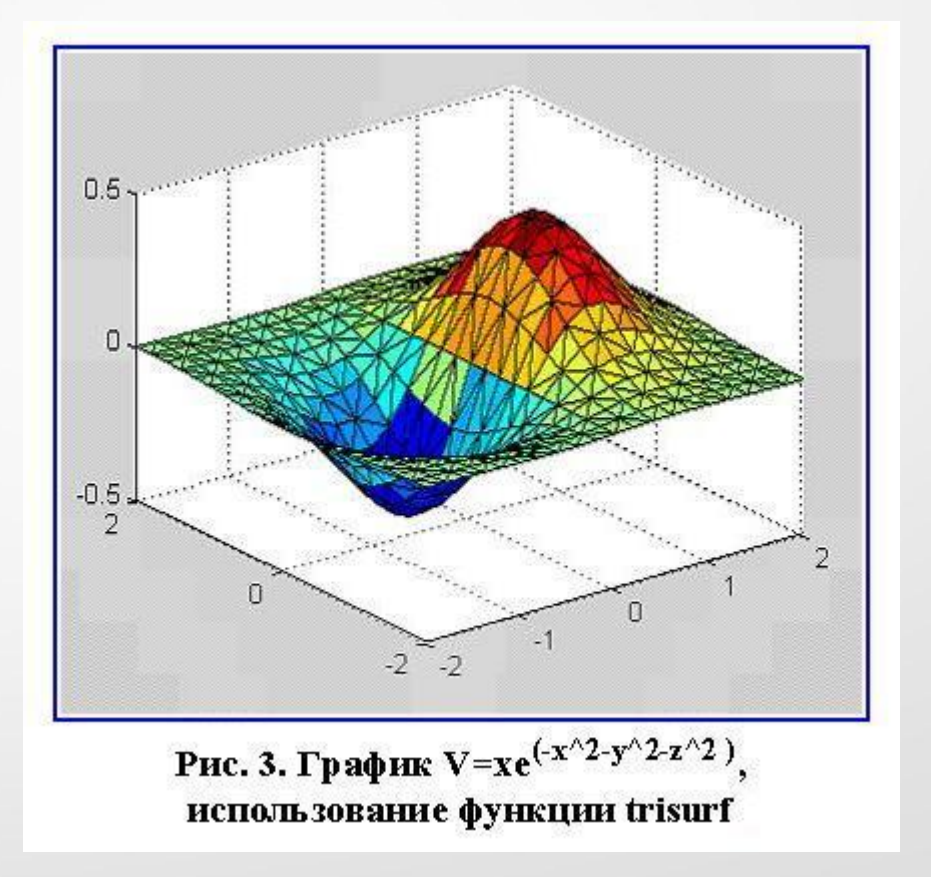

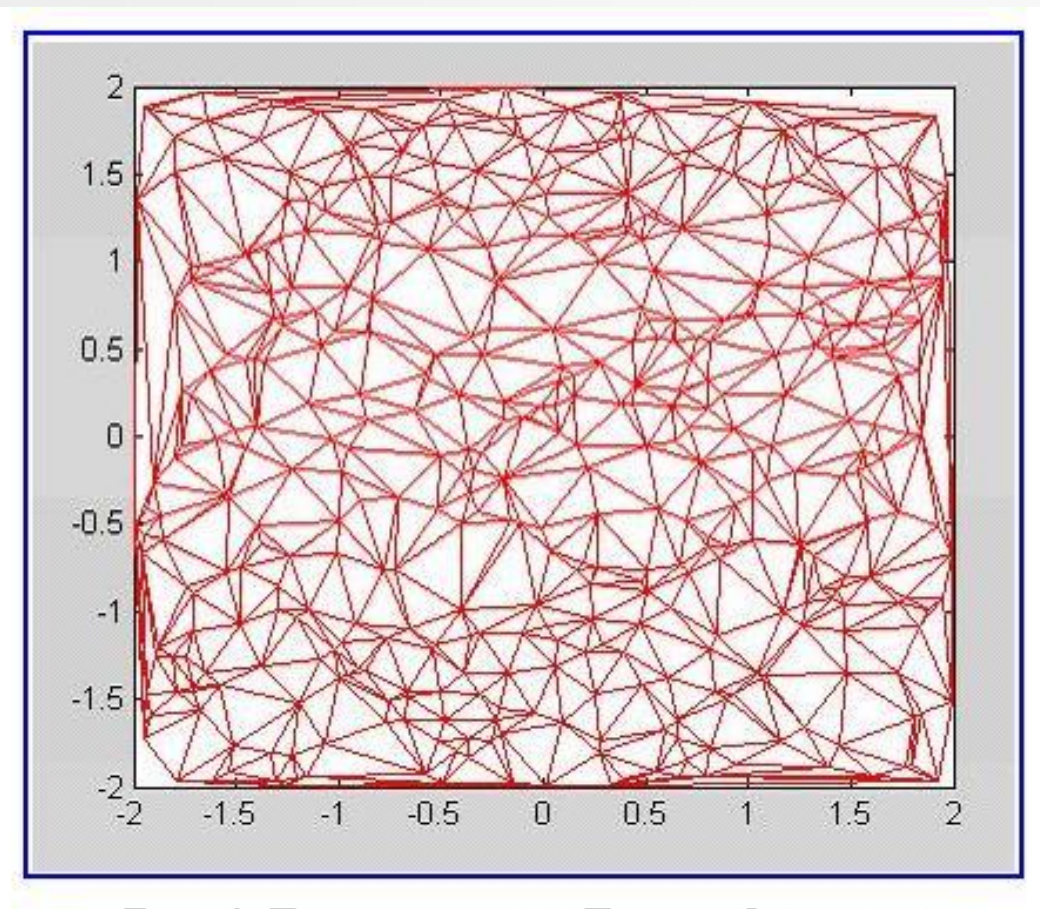

Рис. 4. Триангуляция Делоне функции<br>V=xe<sup>(-x^2</sup>-y^2-z^2)</sup> для неравномерной сетки

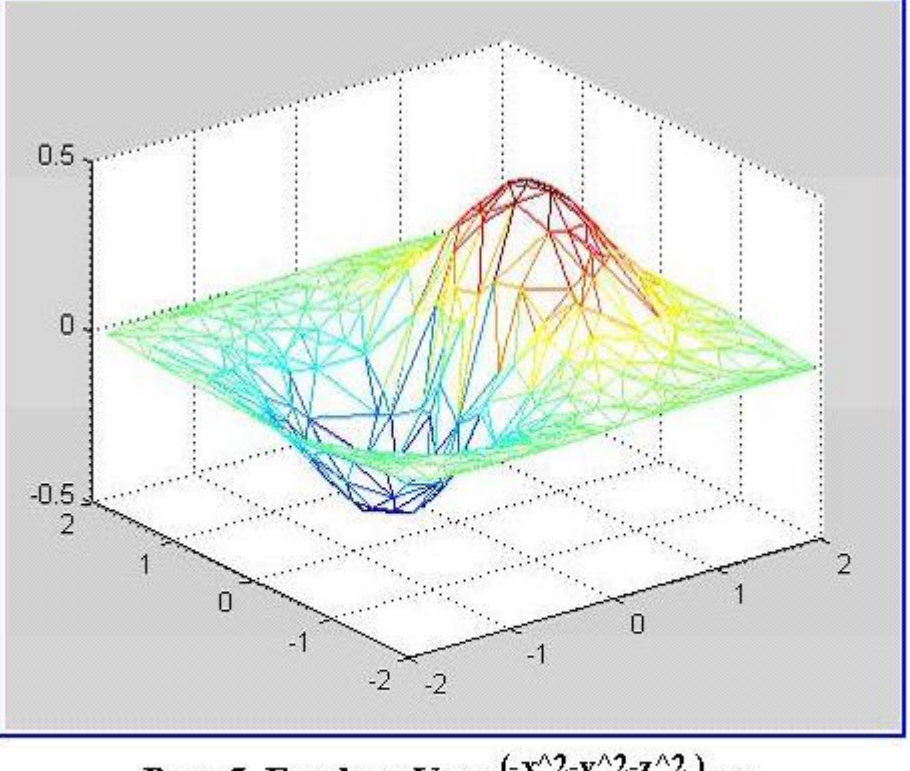

Рис. 5. График V=xe<sup>(-x^2-y^2-z^2</sup>) на неравномерной сетке, использование функции trimesh

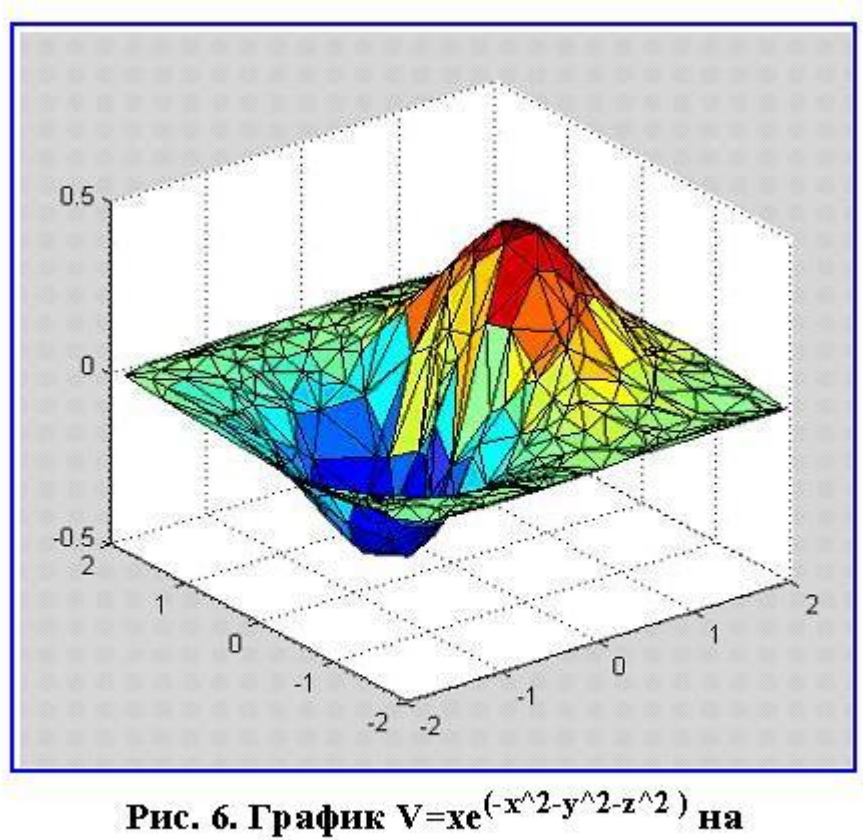

неравномерной сетке, использование функции trisurf